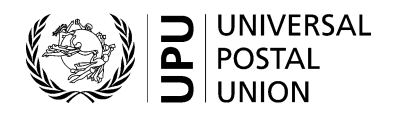

# **CN 56 – Recapitulative statement of mails**

## **Completion instructions**

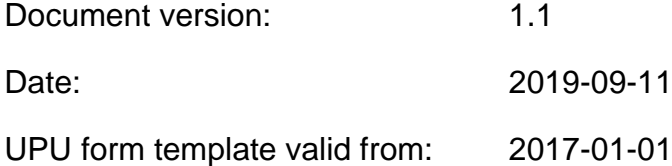

#### **1 General rules**

A CN 56 recapitulative statement of mails is generated quarterly as part of the international mail terminal dues process. A CN 56 is accompanied by one or several CN 55 statement(s) of mails.

The form is designed to cover different scenarios, in particular mail separated by format and mail not separated by format (previously, the CN 55bis was used when mail was separated by format; otherwise, the CN 55 was used). Several columns are dedicated to mail separated by format. These columns are simply left empty when mail is not separated by format.

Some information in the form is related to sampling, with two "total" lines at the bottom, one for "sampled flows" and one for "non-sampled flows". When mail sampling is performed, both lines may be used. If mail sampling is not performed, then only the top line is completed.

#### *1.1 Display rules*

The following general display rules apply to the form:

- For visual clarity, it is strongly recommended that dynamic content be displayed in a different font from that used for static text (headings, tags, etc.). It is also recommended that dynamic content be displayed in bold.
- Unless specified otherwise, numbers displayed in the form are right-aligned in the cells.
- The decimal separator is a dot (.).
- Unless specified otherwise, numbers are displayed without leading zeros.
- Where no value is available or the value is zero for a cell, the cell is left blank.
- For all numbers with four digits or more, a space is used as the thousand separator:

example: 12 345.6

- All weights reported in the form are in kilogrammes. Unless specified otherwise, weights are reported with a precision of one decimal place.
- When the representation of a numerical value includes x decimals, these x decimals are always displayed. For example, with the default weight format (precision of one decimal place), a weight of 31 kg is displayed as 31.0.

#### *1.2 Handling of multiple pages*

If one page is not enough to display the list of dispatches, the following process should be followed:

- If the form is generated manually or semi-manually (with a spreadsheet, for instance), the number 1 is written in zone 25 (page number – see the template with zone on the next page). Then, another sheet of the same template is used, the number 2 is written in zone 25 (page number), the page is completed, and so on. Once all necessary sheets have been completed for the combination, they are counted and the total number of pages is written on each page in zone 26 (total number of pages). Totals are entered only on the last page and cover the contents of all pages.
- If the form is generated by an IT system, the above process also applies. In addition, it is permitted to adjust the template so that totals and the signature zone appear only on the last page; the header section may also be reduced on pages other than the first one.

#### **2 Template with zones**

The figure below shows the CN 56 template, with numbered tags showing each zone to be completed and for which completion instructions are provided.

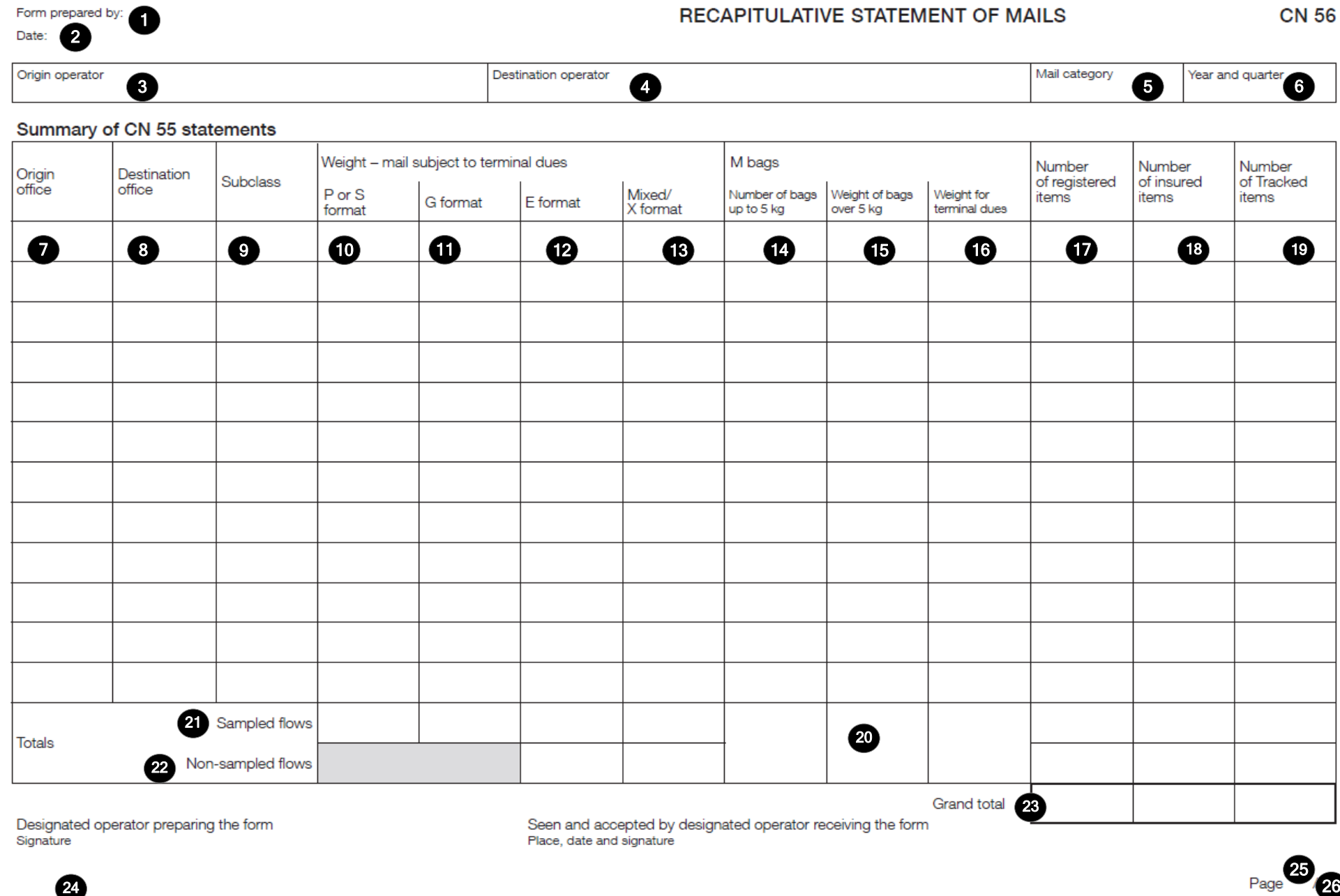

 $\omega$ 

 $\sim$ 

### **3 Completion instructions for zones shown in the form**

The table below lists the zone numbers appearing in the template on the previous page. For each zone, the label and the completion instructions are indicated.

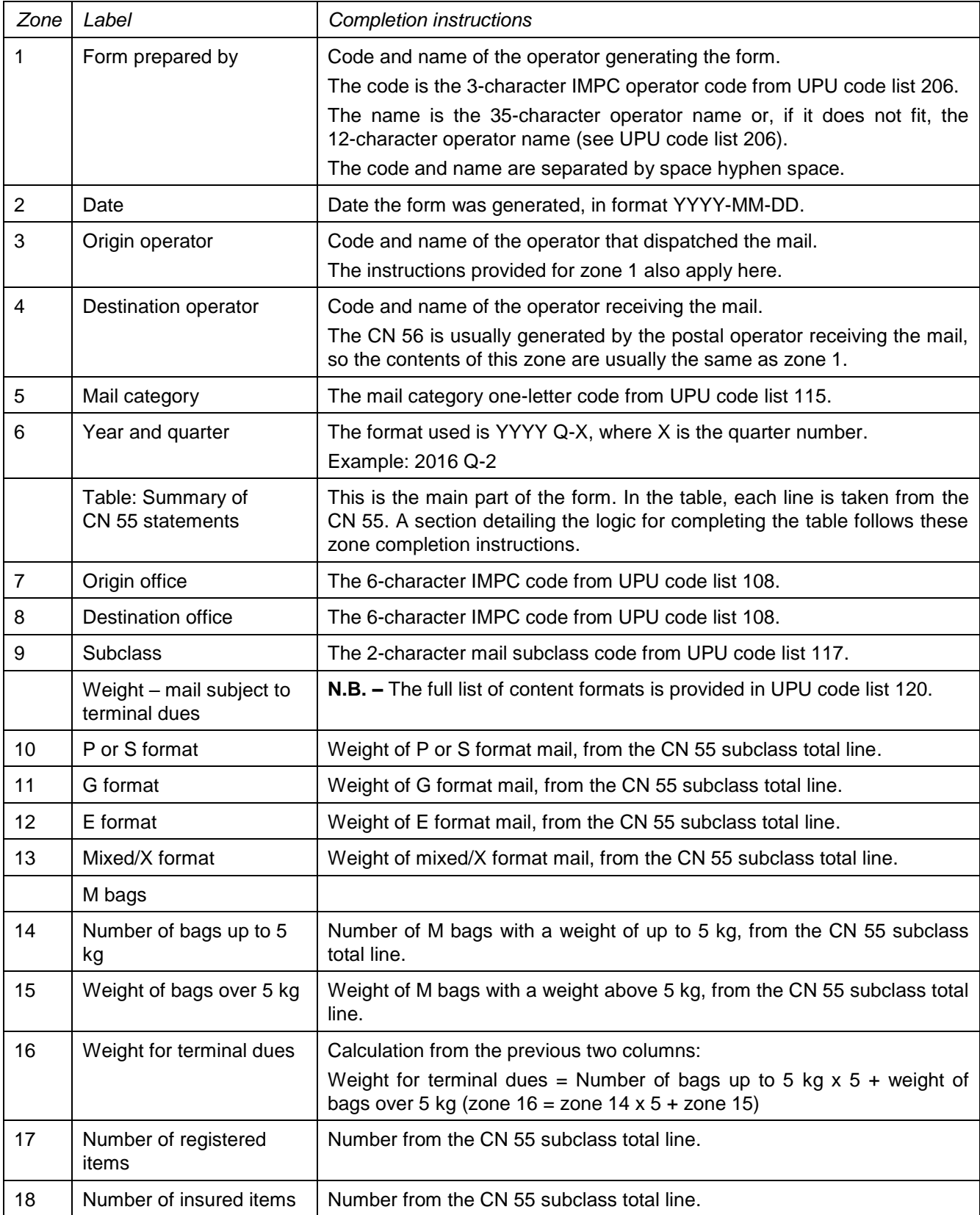

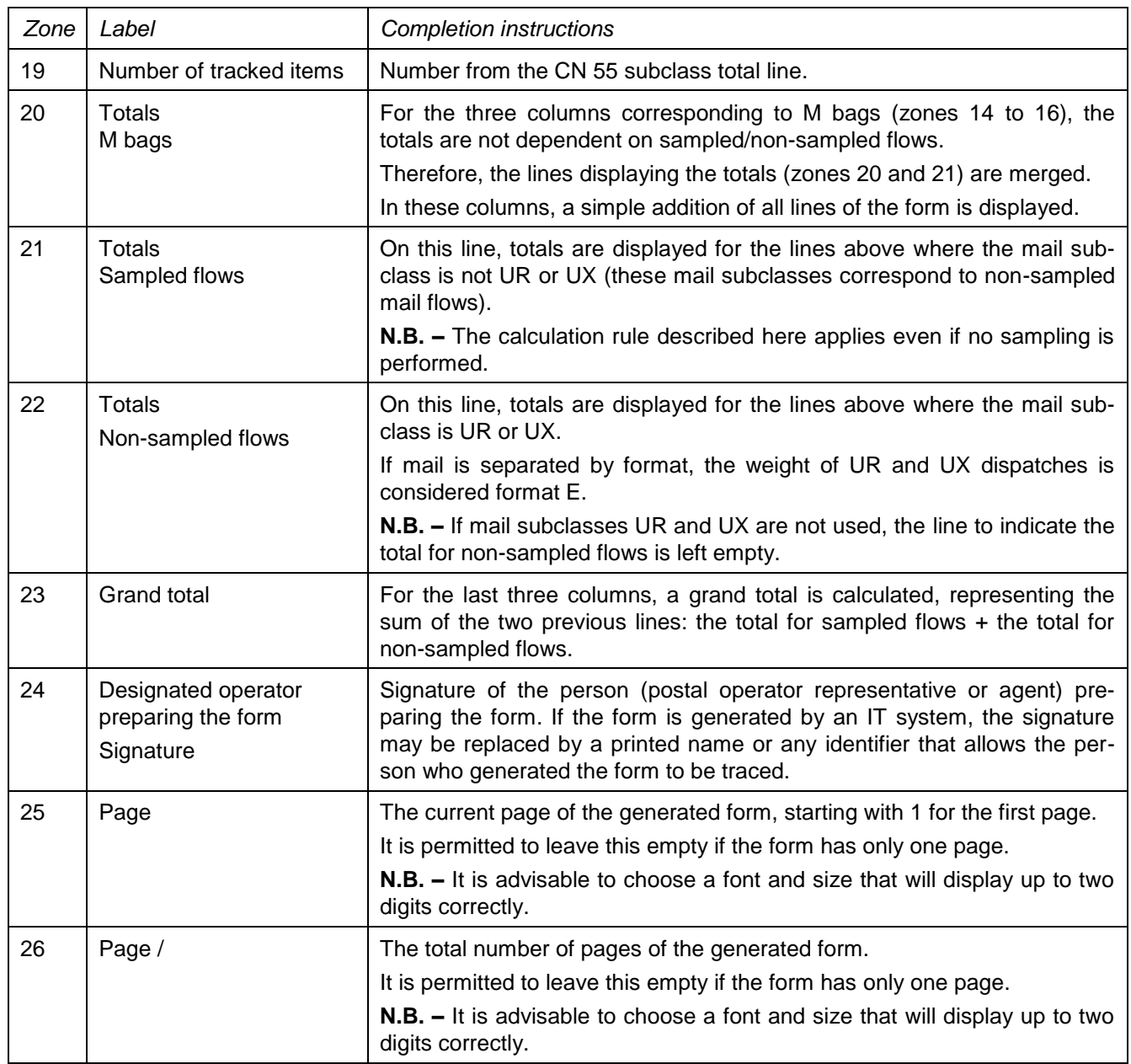

*Logic for listing the contents of the CN 55 in the "Summary of CN 55 statements" table* 

In this table, there may be several lines taken from a single CN 55. In fact, there is one line in the CN 56 per total line from the CN 55: in the CN 55, there is total line per mail subclass for the quarter and between the two office codes.

Each of the CN 55 total lines is reported in the CN 56.

In the CN 56, the CN 55 information is listed in alphabetic order by:

- Origin office code
- Destination office code
- Mail subclass code

If there is more than one line per pair of origin and destination offices, the origin office and destination office codes are not repeated; they are displayed only on the first line.

#### **4 Sample completed form**

A form completed with fictitious data is provided below to illustrate a number of completion options based on the instructions.

**N.B. –** In this sample, the completion information appears in blue in order to better differentiate static and dynamic information. In reality, all information is normally printed in black ink.

### Form prepared by: GRA - HELLENIC POST (ELTA) Date: 2018-05-21

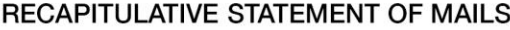

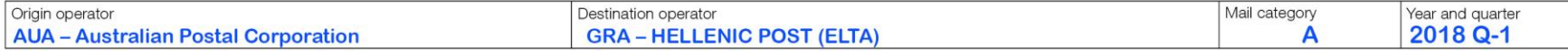

#### Summary of CN 55 statements

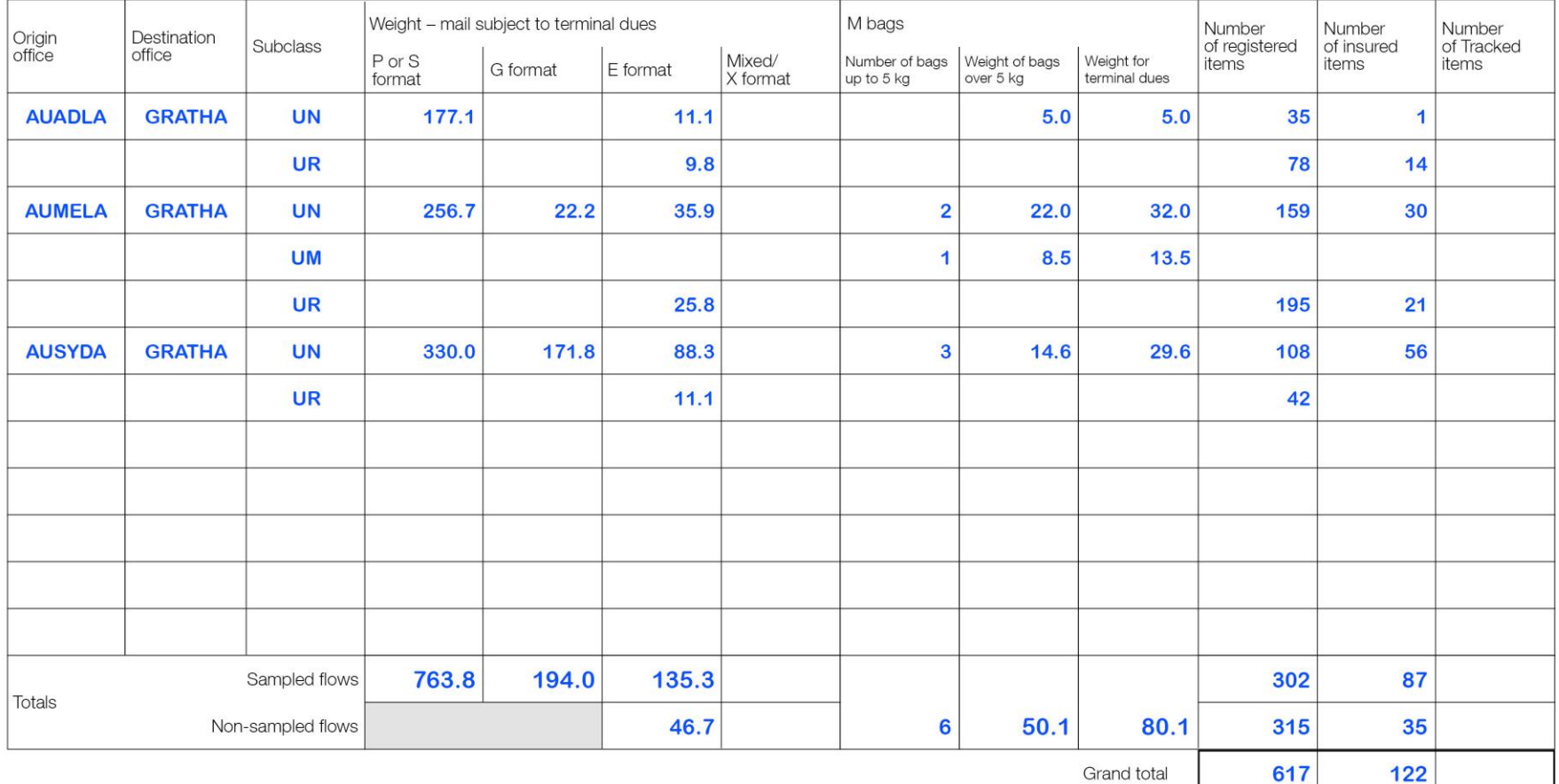

Designated operator preparing the form<br>Signature

Seen and accepted by designated operator receiving the form<br>Place, date and signature

PO#12345

Page 1/1

Size 297 x 210 mm

 $\overline{\phantom{0}}$